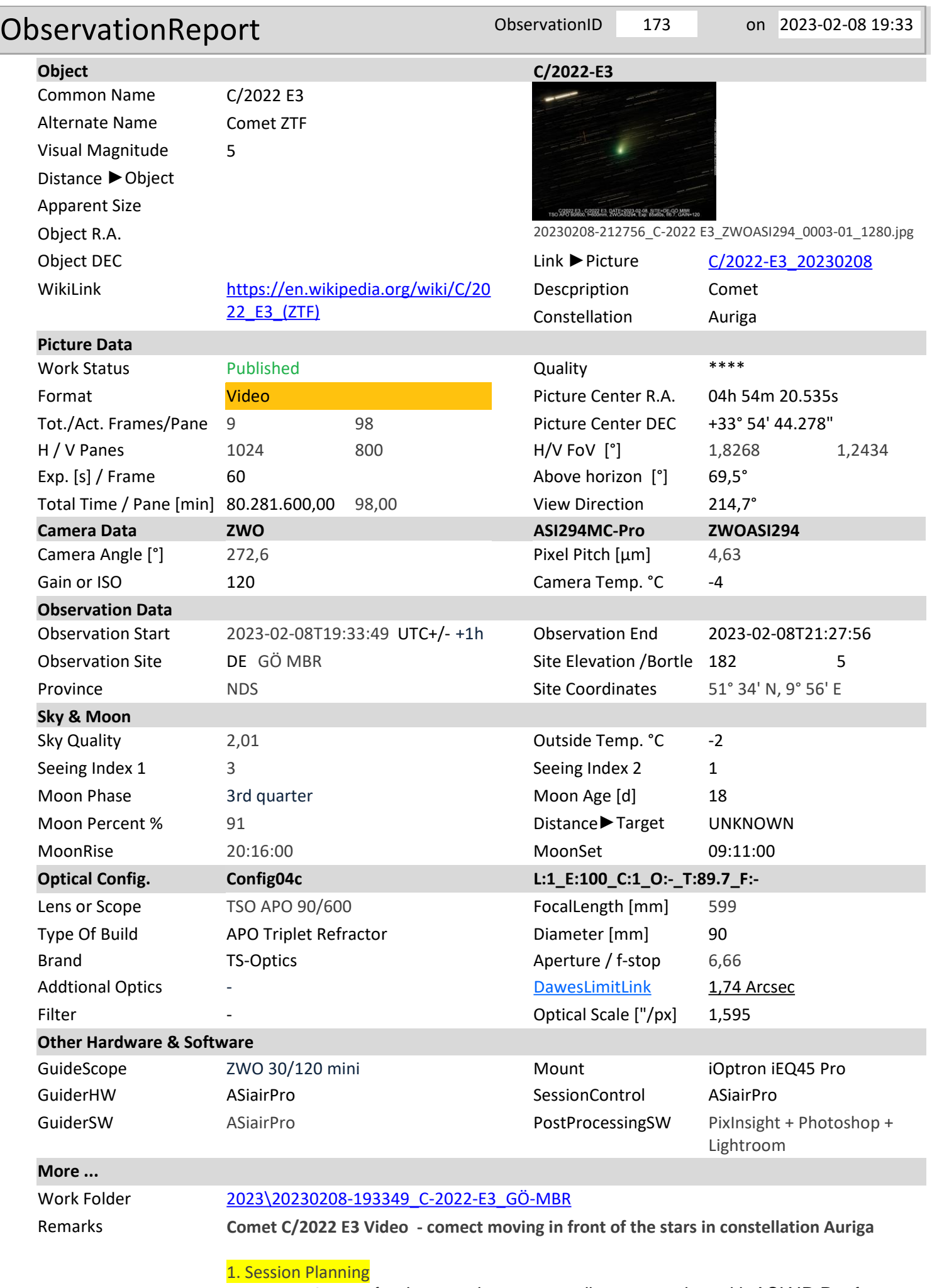

Used **SkySafari Pro** for the actual comet coordinates together with ASIAIR Pro for

GoTo and telescope guiding.

# 2. Location and sky

Unfortunately the sky conditions were only mediocre with high speed winds in the upper atmosphere and a rather bright sky resulting in much background noise. But this was the second night after many weeks of bad weather and rain. Had to quickly install and calibrate everything between sunset and before the nearly full moon rose above the horizon at 20:16h, I was still a little late before I could start the nearly 2 hours of frame capturing that only started at 19:33h local time (UCT+1).

### 3. Session Results

The relatively bright sky (humidity, city lights) lead to a lot of background noise in the picture, absolutely no ideal conditions. Due to a tracking error (around frame #79 and 80) only 98 out of 100 original frames could be used. Further details about the image post-processing are available here and subsequent pages: Creating a Comet Video Clip (starlust.de)

### 4. Plate Solving and Camera Rotation Results

ASIAIR rotation measurement: not done Astrometry.net rotation measurement: 272,6° E of N Plate Solve result (ASIAIR): not done

### 5. Post Processing

The **post-processing (see:** Creating a Comet Video Clip

(https://astroguide.starlust.de/html/CreatingaCometVideoClip.html )was done with PixInsight using following steps**:**

# ⦁ Use **PixInsight - Blink Process**

(https://astroguide.starlust.de/html/11BlinkManualFrameSelection.html) to select the good frames: frames #79 and 80 had to be discarded due to guide errors

#### ⦁ Use **Bulk Image Rotation**

(https://astroguide.starlust.de/html/BulkImageRotation.html) to rotate wrong orientated frames (e.g. due to an meridian flip during the exposure phase)

⦁ Use **Debayer Function** (https://astroguide.starlust.de/html/DebayerFunction.html) the pictures (if using an OSC or color CMOS camera)

⦁ Use **PixInsight - Blink Process**

(https://astroguide.starlust.de/html/11BlinkManualFrameSelection.html) to enhance the picture quality and to generate a video file using the external **ffmpeg** function and finally improving the video quality and reducing the file volume using an external tool like **Movavi** (https://www.movavi.com/movavi-video-converter). No color or hue changes have been applied; the final image is showing natural colors.

### 6. Lessons Learned

Should have turned off the **dithering**

(https://astroguide.starlust.de/html/Dithering.html) which was unnecessary for this task and only wasted time. A **Meridian Flip**

(https://astroguide.starlust.de/html/TelescopeSettings.html) occurred after frame #26 and could unfortunately not be avoided.

### 7. Main logfile entries

Log enabled at 2023/02/08 19:31:00 2023/02/08 19:31:00 [Autorun|Begin] C2022E3 Start 2023/02/08 19:31:00 Target RA:4h55m52s DEC:+33°56'51" 2023/02/08 19:31:00 Shooting 100 light frames, exposure 60.0s Bin1 2023/02/08 19:31:00 Start Tracking 2023/02/08 19:31:00 [AutoFocus|Begin] Run AF before Autorun start, exposure 2.0s Bin1, temperature -1.4℃ 2023/02/08 19:31:00 Find Focus Star 2023/02/08 19:31:05 Find Focus Star: detect and calculate star size 3.1 , EAF position 14419 2023/02/08 19:31:05 Find Focus Star: finding appropriate stars star size 3.1

2023/02/08 19:31:17 Find Focus Star: detect and calculate star size 3.7 , EAF position 14469 2023/02/08 19:31:17 Calculate V-Curve 2023/02/08 19:32:48 Auto focus succeeded, the focused position is 14420 2023/02/08 19:32:49 [AutoFocus|End] Auto focus succeeded 2023/02/08 19:32:49 Exposure 60.0s image 1# 2023/02/08 19:33:49 Exposure 60.0s image 2# 2023/02/08 19:34:50 Target RA:4h55m52s DEC:+33°56'50" 2023/02/08 19:34:50 Exposure 60.0s image 3# … 2023/02/08 19:52:07 Exposure 60.0s image 20# --- 2023/02/08 19:58:13 Exposure 60.0s image 26# 2023/02/08 19:59:14 Stop Tracking 2023/02/08 19:59:14 [Meridian Flip|Begin] Wait 4min24s to Meridian Flip 2023/02/08 20:04:58 Mount slews to target position: RA:4h55m52s DEC:+33°56'50" 2023/02/08 20:05:02 Exposure 10.0s 2023/02/08 20:05:13 Plate Solve 2023/02/08 20:05:18 Solve succeeded: RA:4h55m53s DEC:+33°56'55" Angle = 86.983, Star number = 177 2023/02/08 20:05:18 The Mount has flipped 2023/02/08 20:05:18 [AutoCenter|End] The target is centered 2023/02/08 20:05:18 [Guide] Calibration data Flipped 2023/02/08 20:05:18 [Meridian Flip|End] Meridian Flip succeeded 2023/02/08 20:05:18 Start Tracking 2023/02/08 20:05:18 Wait for Mount Settle 2023/02/08 20:05:23 Start Tracking 2023/02/08 20:05:23 [AutoFocus|Begin] Run AF after Auto Meridian flipped, exposure 2.0s Bin1, temperature -3.0℃ 2023/02/08 20:05:23 Find Focus Star 2023/02/08 20:07:17 Auto focus succeeded, the focused position is 14416 2023/02/08 20:07:17 [AutoFocus|End] Auto focus succeeded 2023/02/08 20:07:17 Exposure 60.0s image 27# ... 2023/02/08 21:02:08 Exposure 60.0s image 81# 2023/02/08 21:02:34 Stop Autorun Manually 2023/02/08 21:02:34 [Autorun|End] Pause Autorun 2023/02/08 21:03:50 [Guide] Dither 2023/02/08 21:03:50 [Guide] Dither Settle 2023/02/08 21:04:36 [Guide] Settle Done 2023/02/08 21:04:36 Exposure 60.0s image 81# 2023/02/08 21:05:37 Exposure 60.0s image 82# 2023/02/08 21:06:38 Target RA:4h55m44s DEC:+33°54'28" 2023/02/08 21:06:38 Exposure 60.0s image 83# 2023/02/08 21:07:39 Exposure 60.0s image 84# 2023/02/08 21:08:40 Exposure 60.0s image 85# 2023/02/08 21:09:41 [Guide] Dither 2023/02/08 21:09:41 [Guide] Dither Settle 2023/02/08 21:10:39 [Guide] Settle Done 2023/02/08 21:10:40 Exposure 60.0s image 86# ... 2023/02/08 21:14:44 Exposure 60.0s image 90# 2023/02/08 21:15:45 [Guide] Dither 2023/02/08 21:15:45 [Guide] Dither Settle 2023/02/08 21:16:43 [Guide] Settle Done 2023/02/08 21:16:43 Exposure 60.0s image 91# ... 2023/02/08 21:20:47 Exposure 60.0s image 95# 2023/02/08 21:21:48 [Guide] Dither 2023/02/08 21:21:48 [Guide] Dither Settle 2023/02/08 21:21:56 Stop Autorun Manually 2023/02/08 21:21:56 [Autorun|End] Pause Autorun 2023/02/08 21:22:11 [Guide] Dither

22. Mrz. 23 **Details a Constant Constant Constant Constant Constant Constant Constant Constant Constant Constant Constant Page 3 of 4** 

2023/02/08 21:22:11 [Guide] Dither Settle 2023/02/08 21:22:51 [Guide] Settle Timeout 2023/02/08 21:22:51 Exposure 60.0s image 96#

...

2023/02/08 21:26:56 Exposure 60.0s image 100# 2023/02/08 21:27:56 [Autorun|End] Finish Autorun Log disabled at 2023/02/08 21:27:56